# Don't just ride, Bike MS

BIKE MS: 2015 PARTICIPANT CENTER GUIDE

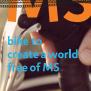

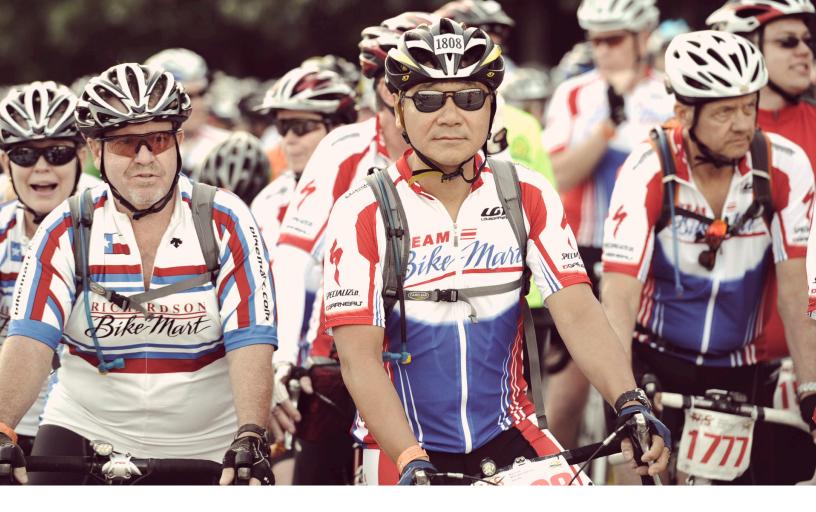

# Jable of Contents

| Why Use Online Fundraising Tools | 2  |
|----------------------------------|----|
| Participant Center               | 3  |
| Guide to Online Fundraising      | 3  |
| Edit Personal Page               | 5  |
| Address Book                     | 7  |
| Email Messages                   | 8  |
| Follow-Ups                       | g  |
| My Progress                      | 10 |

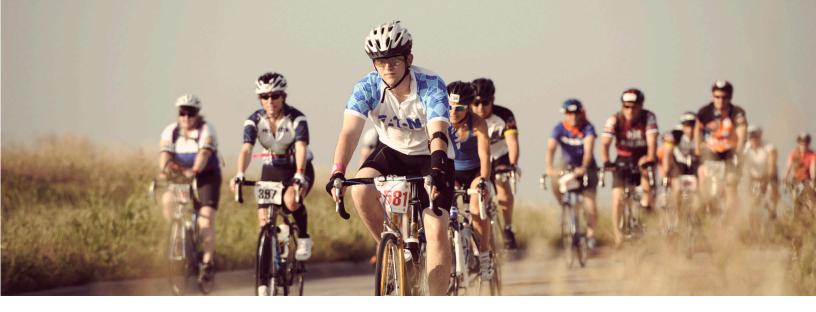

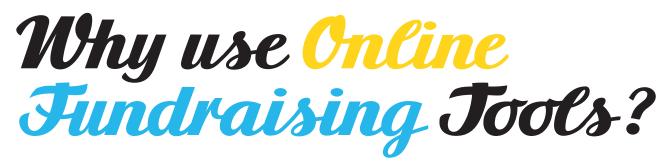

#### USING ONLINE TOOLS MAKES FUNDRAISING EASIER

Participants who use personal pages raise more money!

- Bike MS \$883 v. \$468
- Walk MS \$473 v. \$232

#### GUIDE TO ONLINE FUNDRAISING

Each donation you collect brings us closer to a world free of MS. Your fundraising success is limited only by your imagination. Is there any greater feeling than knowing you have made an impact on the lives of those living with MS and their families?

# **ONLINE SECURITY**

The National MS Society has made every effort to protect your information and the information of your donors. We use industry standard SSL encryption techniques to make sure credit card information, password and personal information travel securely over the Internet.

Participant Center

A customizable Participant Center is available to each registered participant. You can access the Participant Center by logging in through the 'Login to my Account' box with your username and password at the top of the screen.

# PARTICIPANT CENTER FEATURES

- Add or import contacts to your Address Book.
- Send emails to family, friends, co-workers or anyone else you would like to ask to sponsor you for Bike MS. We've even provided sample emails that you can use.
- Send thank you emails to those who have donated to your fundraising efforts.
- Monitor your fundraising progress receive email notifications when someone has donated to your fundraising efforts.
- Update your personal page include your story and explain why you decided to participate in Bike MS. If you have a connection to MS, share it and tell others why they should Join the Movement<sup>®</sup>.
- Update your Fundraising Goal.
- Learn what to do next this box changes with suggestions to help you with your fundraising and get the most out of your Participant Center.
- Install the Fundraise with Facebook app It allows your entire Facebook network to donate directly to you.

#### USERNAMES/PASSWORDS

If you participated in a previous event or are a newly registered participant, you created a username and password. If you have forgotten your username or password, please click the link or call us at 1-800-344-4867.

| LOGIN TO MY ACCOUNT Forgot Username or Password? |       |  |  |  |
|--------------------------------------------------|-------|--|--|--|
|                                                  | LOGIN |  |  |  |
|                                                  |       |  |  |  |

WELCOME, Sarah Bike MS Participant Center | Edit Account | Log Out

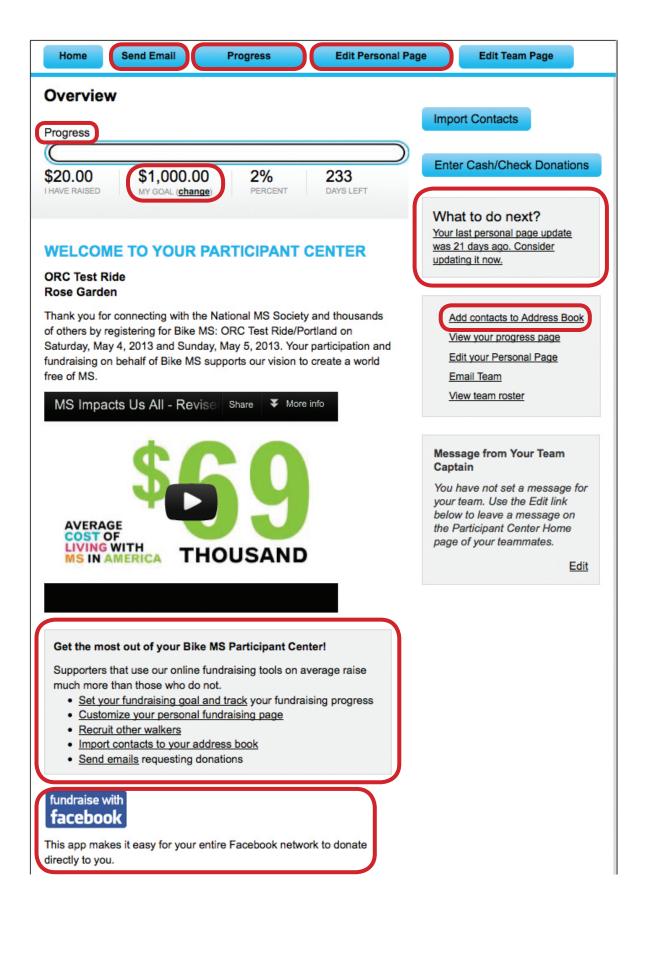

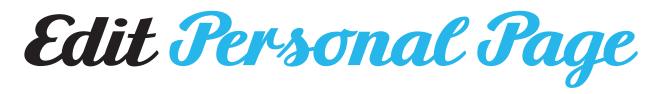

Your Personal Page is a unique web page asking friends and family to join your team or support you by making a donation.

- Customize your page to share your story about why you are riding to create a world free of MS.
- Choose a layout for your personal page.
- Create a personalized/vanity URL shortcut for easy reference by clicking edit.
- Upload pictures or video to make your story more powerful.
- Enable a water bottle thermometer showing dollars raised towards your personal fundraising goal.
- Choose how you would like your donors to be listed on your page by donor name only or name and amount of donations received.
- Enable the blog feature to post updates about your fundraising success and event experience.

| Home Send Email                                                                                                    | Progress                                                                                                    | Edit Personal Page                                        | Edit Team Page             |
|----------------------------------------------------------------------------------------------------|----------------------------------------------------------------------------------------------------|-----------------------------------------------------------|----------------------------|
| Content <u>View Persona</u>                                                                                                    | I Page                                                                                                    |                                                           | Content                    |
| Personal Page URL and Settings<br>http://main.nationalmssociety.org<br>/Bike/ORCBikeEvents?px=10233<br>fr_id=19655<br>This page is <b>Public</b>                                                                                                    | /site/TR                                                                                                    | Edit                                                      | Photos/Video<br>Components |
| Title<br>Welcome to My Person<br>Body<br>ABC   Font family ▼ Font size<br>B I U   ABC ■ ■ ■                                                                                                    | nal Page<br>                                                                                                    | м                                                         |                            |
| Why I Chose to Participate in Bi<br>Every hour of every day, someone<br>That's why I've registered for Bike<br>connects friends, families and co-w<br>closer to a world free of MS.                                                                                   | is diagnosed with multiple s<br>MS. Bike MS is a ride (not a                                                              | a race) that                                              |                            |
| I am asking you to support me in B<br>meaningful to me. Millions of peop<br>of living with its unpredictable symp<br>flow of information between the bra<br>from moving. Symptoms range fror<br>and paralysis. The progress, severit<br>Page Layout: Two Photos Right | le are affected by MS and t<br>ptoms. Multiple sclerosis in<br>ain and the body and it stop<br>n numbness and tingling to | he challenges<br>terrupts the<br>os people<br>o blindness |                            |
| Save Preview<br>The Preview will open in a new window, but                                                                                                    | t will not save your changes.                                                                                             |                                                           |                            |

| Home Send Email                                                     | I Progress                                            | Edit Personal Page | Edit Team Page |
|---------------------------------------------------------------------|-------------------------------------------------------|--------------------|----------------|
| Photos/Video                                                        |                                                       |                    |                |
|                                                                     |                                                       |                    | Content        |
| You may add either photos or a vide<br>Photos                       | eo to your page.                                      | ) [                | Photos/Video   |
| T &                                                                 |                                                       | Browse             | Components     |
| - A                                                                 | Caption                                               |                    |                |
|                                                                     | Save/Upload or remove                                 | e photo            |                |
|                                                                     |                                                       | Browse             |                |
| No image                                                            | Caption                                               |                    |                |
|                                                                     | Save/Upload                                           |                    |                |
| Note: Not all page layouts supp<br>layout if you do not see your se | port two photos. You might need to ch<br>acond photo. | ange your page     |                |
| ⊖ Video                                                             |                                                       |                    |                |

| Home Send Email F                                                   | Progress Edit Personal Pa                                         | age Edit Team Page      |
|---------------------------------------------------------------------|-------------------------------------------------------------------|-------------------------|
| Components                                                          |                                                                   |                         |
| Status Thermometer                                                  | Thermometer showing dollars                                       | Content<br>Photos/Video |
|                                                                     | raised to personal fundraising goal.                              | Components              |
| Fundraising Honor Roll                                              | Scrolling list of largest donations received.                     |                         |
| Show donor names only (do not                                       | t show amounts)                                                   |                         |
| Enable Personal Blog                                                | Allows you to post updates<br>when viewing your personal<br>page. |                         |
| Save Preview<br>The Preview will open in a new window, but will not | save your changes.                                                |                         |

Adress Book

Keep it simple by uploading your existing address book from your personal email account. Click on "Import Contacts" to import contacts from another email application you use.

# THE SOCIETY'S ONLINE FUNDRAISING TOOLS SUPPORT THE FOLLOWING:

- Outlook/Outlook Express
- AOL
- Yahoo! Mail
- Gmail
- Generic CSV

You can also upload a .csv file exported from another email client. Add contacts manually by choosing "Add a contact" and typing in each contact name and e-mail address.

| Home Send Ema                            |        | Prog   | ress     | E      | dit Personal P | age  | Edit Team Page |  |
|------------------------------------------|--------|--------|----------|--------|----------------|------|----------------|--|
| Contacts                                 |        |        |          |        |                |      |                |  |
| Compose Message<br>Email All             | 🔬 Add  | to Gro | up 🔻 🛅   | Delete | oromail        |      | ompose<br>afts |  |
|                                          |        | Searci | Contacts |        | arch           | Se   | ent            |  |
| Individuals Gr                           | roups  |        |          |        |                | Co   | ontacts        |  |
| Name                                     | Groups | En     | nail     | Page   | Donations      |      | anast contacto |  |
| Hame                                     | Groups | Sent   | Opened   | Visits | Amount         | 🕂 Im | nport contacts |  |
| ⊖ <sup><no< sup=""> name&gt;</no<></sup> |        | 0      | 0        | 0      | \$0.00         |      |                |  |
| _ <mark><no name=""></no></mark>         |        | 0      | 0        | 0      | \$0.00         | 🕂 Ac | dd a contact   |  |

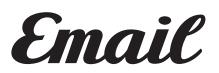

The email section allows you to send messages to your friends, family and co-workers to ask for donations in support of your participation.

#### EMAIL OPTIONS

- Thank those who have made a donation
- Recruit team members
- Solicit donations
- Other

Corresponding messaging is available for each Email Option. There is also event stationery and a blank template.

Note: If you would rather email from your personal email account, you can copy and paste any of the content into an email and send.

| Home Send Email Progress Edit Persona                                                                                                    | l Page Edit Team Page |
|----------------------------------------------------------------------------------------------------|-----------------------|
| Compose Message                                                                                                    |                       |
|                                                                                                    | Compose               |
| Send Save Draft Preview Save as Template                                                                                                    | Drafts                |
| То:                                                                                                    | Sent                  |
| As you enter the name of a person or group, contacts from your Address Book will<br>display above this area. Press Enter or click the contact to place the email address<br>in the To field. <u>choose from your contacts list</u> | Contacts              |
| Subject:                                                                                                    |                       |
| V Hide templates                                                                                                    |                       |
| O Thank You (1)                                                                                                    |                       |
| O Recruiting (3)                                                                                                    |                       |
| O Solicitation (2)                                                                                                    |                       |
| Other (1)                                                                                                    |                       |
|                                                                                                    |                       |
| Include personalized greeting (What's this?)                                                                                                    |                       |
| ABC   Font family - Font size - A - 2 -                                                                                                    |                       |
| B ℤ Щ   AB4 ≣ ≣ ≣ ≣ ∏ ∰ ∰ # ♥ (*                                                                                                    |                       |

Follow-ups

This section allows you to manage your contact list by monitoring emails you have sent and by sorting and filtering various groups within your list.

#### FILTERING OPTIONS

- By Donor Status have or have not donated
- By Team Status current team members
- By Past Team Members Status past team members that have not joined your team
- By Never Emailed Status have not contacted
- By Needs Follow-Up Status need to send an email, a follow-up email
- By Unthanked Donors Status need to send a thank you message

| Home Send Email                  | Progress                         | Edit Personal P                     | age | Edit Team Page            | e |
|----------------------------------|----------------------------------|-------------------------------------|-----|---------------------------|---|
| Contacts                         |                                  |                                     |     |                           |   |
| Compose Message Add<br>Email All | I to Group V 前 I                 | Delete<br>y name or email<br>Search | C   | compose<br>Drafts<br>Sent |   |
| Individuals Groups               |                                  |                                     |     | contacts                  |   |
| Groups Donors                    | <u>Name</u><br><no name=""></no> |                                     | + 1 | mport contacts            |   |
| Non-Donors       Teammates       | <u><no name=""></no></u>         |                                     | -   | Create Group              |   |
| Non-Teammates                    | <no name=""></no>                |                                     |     |                           |   |
| Never Emailed                    | <no name=""></no>                |                                     |     |                           |   |
| <u>Needs follow-up</u>           | <no name=""></no>                |                                     |     |                           |   |
| Unthanked Donors                 | <no name=""></no>                |                                     |     |                           |   |

My Progress

The My Progress section allows you to monitor your personal fundraising progress based on the components chosen.

## MY PROGRESS FEATURES

- View your monthly progress with a chart showing your fundraising success
- Track the number of gifts you have received
- View your gift history
- Change your fundraising goal
- Enter a new gift checks & cash that you receive from donors

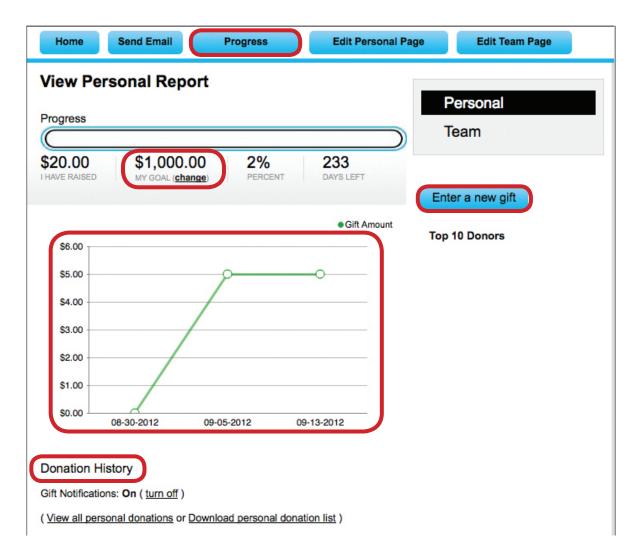